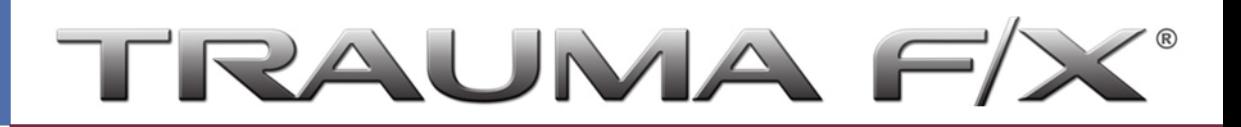

## **TraumaFX ECG Simulator**

TraumaFX® offers an ECG Simulator (ECG) that when paired to a TraumaFX simulator can allow connection to a 3-lead ECG monitor. Utilizing the active manikin pulse, the ECG Simulator allows a trainer to select one of 6 unique waveforms for output to the ECG monitor. The selected waveform can be easily changed by the trainer at any time during the simulation.

## *Power Source:*

One (1) rechargeable Makita 18v Li-Ion battery

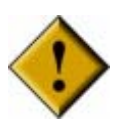

*Use only the Makita battery charger provided with your TraumaFX unit to recharge the batteries.* 

# *Installing the Makita 18v Battery:*

Slide the battery into the battery slot at the back of the ECG Simulator until you hear an audible 'click'

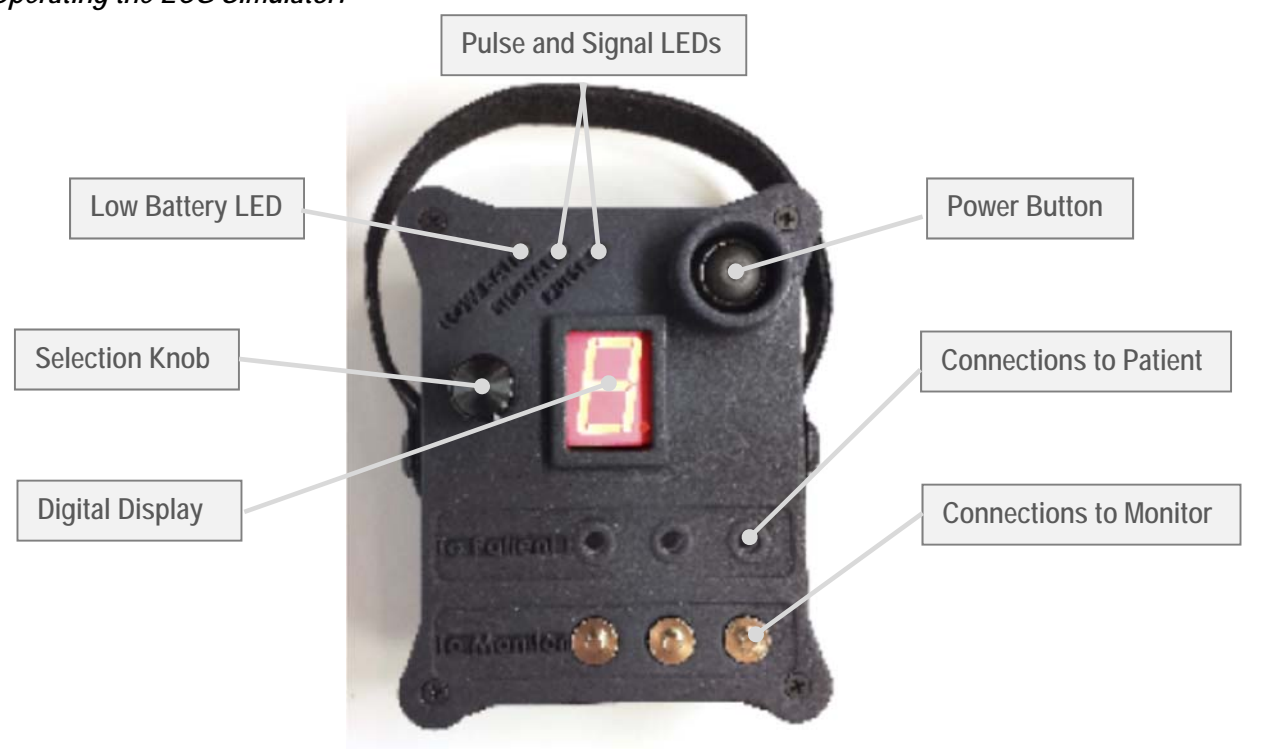

# *Operating the ECG Simulator:*

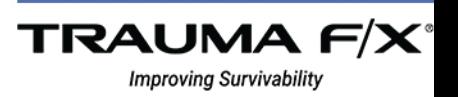

**Rev\_2020** 

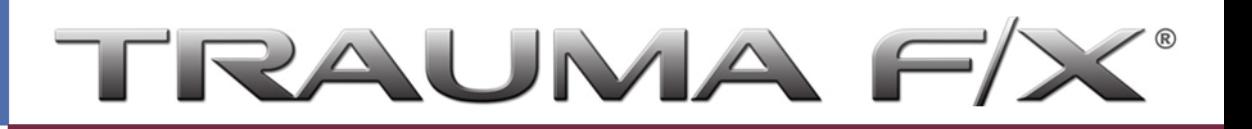

*Note: The ECG Battery life can be monitored by the on-board LEDs. The 'Low Bat' LED will light red when the battery charge is low. When the*  battery charge is too low to maintain function, the 'Low Bat' LED will blink to indicate shutdown is imminent. *Note: The "Pulse" LED will flash yellow based on the pulse rate of the simulator.* 

- 1) Ensure the Makita 18v battery is fully charged.
- 2) Turn on the ECG Simulator by pressing the power button
- 3) Pair the ECG to the Remote Control Transmitter as follows:
	- a) From the **Main Splash Screen** on the Remote Control Transmitter, press '*Settings'*
	- b) Press '*Remote Settings'*
	- c) Press '*Next*'
	- d) Press '*Scan for Accessories'*
	- e) Find your ECG Simulator on the list and select using the joystick
	- f) Press '*Pair with Selected*'
	- g) The Signal LED on the ECG will blink green until connection is established
- 4) Connect 3 leads between the ECG and ECG Monitor
	- a) Use the 3 connections labeled 'To Monitor' on the ECG
- 5) Attach 3 leads to the ECG using the connections labeled '*To Patient'* (the other ends of these leads will be placed on the APL-PB during training).

*Note: the leads attached to the manikin do not carry a signal; the device will operate regardless of where these leads are placed. It is up to the trainer to determine if the leads have been placed correctly for a signal to be read.* 

- 6) Begin training
- 7) After use, remove the battery and recharge before storage.
- 8) To clean, wipe down the exterior with a dry or wet cloth or sponge.
- 9) The ECG is water resistant but not waterproof. Do not submerge the ECG in water.
- 10) Store at room temperature

#### *Waveform:*

Corresponding to the Number on the digital display

- 1. Normal Sinus Rhythm
- 2. Ventricular Fibrillation (VFIB)
- 3. Asystole
- 4. Atrial Fibrillation (AFIB)
- 5. Atrial Flutter
- 6. Pulseless Electronic Activity (PEA)

*Note: Digital Display numbers 0, 7, 8, 9, and 10 represent Normal Sinus Rhythm.* 

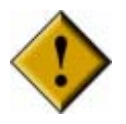

**The ECG is water resistant, but is not waterproof.**  *DO NOT SUBMERGE TWC UNDER WATER.* 

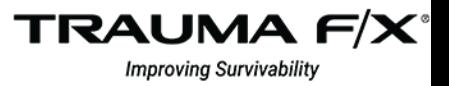

**ECG Simulator Quick Start Guide** 

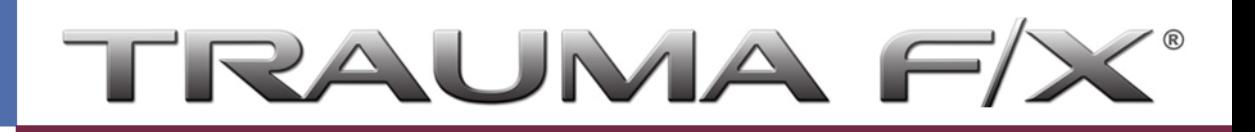

## *Troubleshooting:*

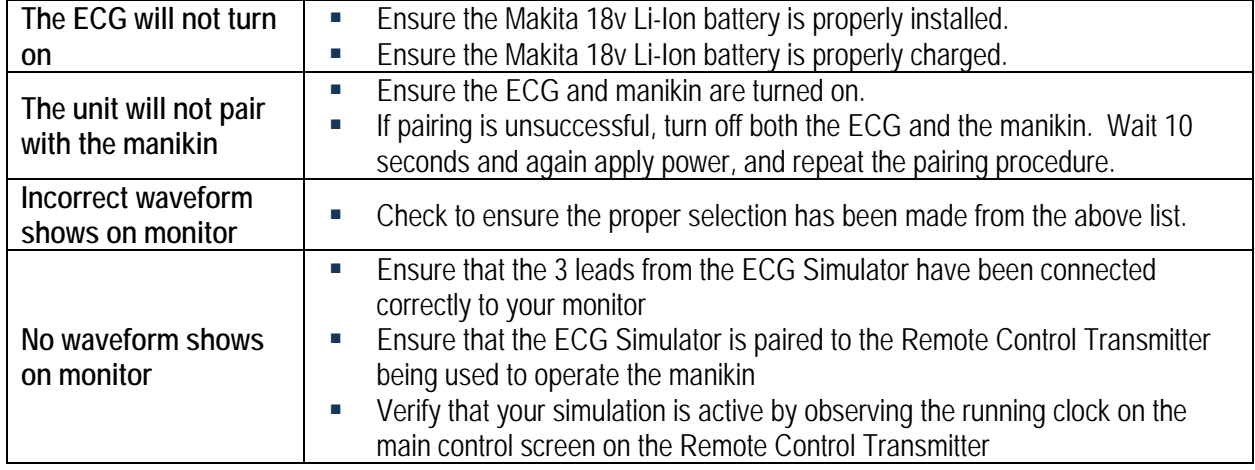

#### *Additional Support:*

TraumaFX Technical Support can be contacted at MATTSupport@traumafx.net or 1-800-200-7465.

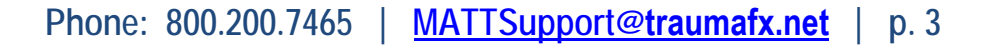

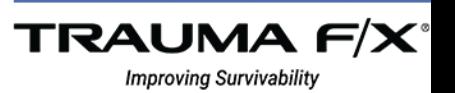